# **Доступ по ssh в 3501**

## **duckietown**

В лаборатории в рамках duckietown можно подключаться к duckiebot и к watchtower по ssh. Пример подключения к duckiebot01.local

```
ssh duckie@autobot01.local
```
#### # Пароль: **quackquack**

Так как подключаться приходится часто, можно воспользоваться кодом на bash, который необходимо положить(добавить в конец файла) в **~/.bashrc**(лежит в домашней директории) для ускорения процесса

```
function duckiebot() {
     #do things with parameters like $1 such as
     if [[ -z $2 ]]; then
             echo "Connecting to autobot$1 via ssh..."
             sshpass -p "quackquack" ssh -o StrictHostKeyChecking=no
duckie@autobot$1.local
     else
             echo "Exec command $2 on autobot$1"
             sshpass -p "quackquack" ssh -o StrictHostKeyChecking=no
duckie@autobot$1.local $2
     fi
}
```
Почему это работает? Все устройства .local имена названы по шаблону [autobot|watchtower]\d+.local

Для watchtower необходимо скопировать вышеописанную функцию:

```
function watchtower() {
     #do things with parameters like $1 such as
     if [[ -z $2 ]]; then
            echo "Connecting to watchtower$1 via ssh..."
             sshpass -p "quackquack" ssh -o StrictHostKeyChecking=no
duckie@watchtower$1.local
     else
             echo "Exec command $2 on watchtower$1"
             sshpass -p "quackquack" ssh -o StrictHostKeyChecking=no
duckie@watchtower$1.local $2
     fi
}
```
#### **Примеры использования**

Подключение к watchtower02

\$ watchower 02

### **Подключение к хостам**

В лаборатории имеются сервера/компьютеры, к которым имеется доступ по ssh. Для каждого устройства создается ssh ключ, по которому можно подключиться. **По паролю нельзя подключиться ни к одному устройства кроме тех, которые относится к duckietown**

Если Вы обладатель ключа, то к устройству можно подключиться следующим образом:

ssh -i key.pem user@hostname.local

Где:

- key.pem файл, в котором находится зашифрованный ключ
- user имя пользователя, к которому подключается
- hostname.local имя хоста в **локальной** сети

key.pem должен быть защищен, поэтому перед первым использованием необходимо **chmod 600 key.pem**

From: <https://se.moevm.info/> - **МОЭВМ Вики [se.moevm.info]**

Permanent link: **<https://se.moevm.info/doku.php/autolab:network:ssh-access>**

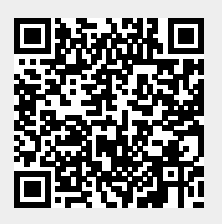

Last update: